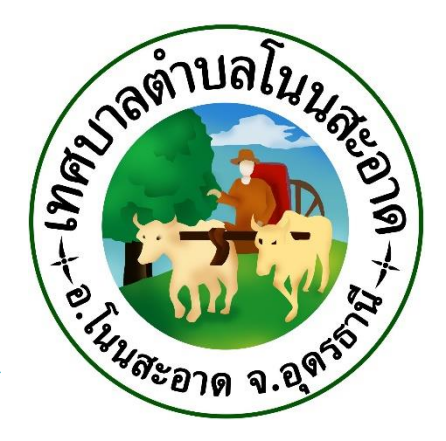

## คู่มือการใช้งาน ระบบ E - Service

ของเทศบาลตำบลโนนสะอาด

อำเภอโนนสะอาด

จังหวัดอุดรธานี

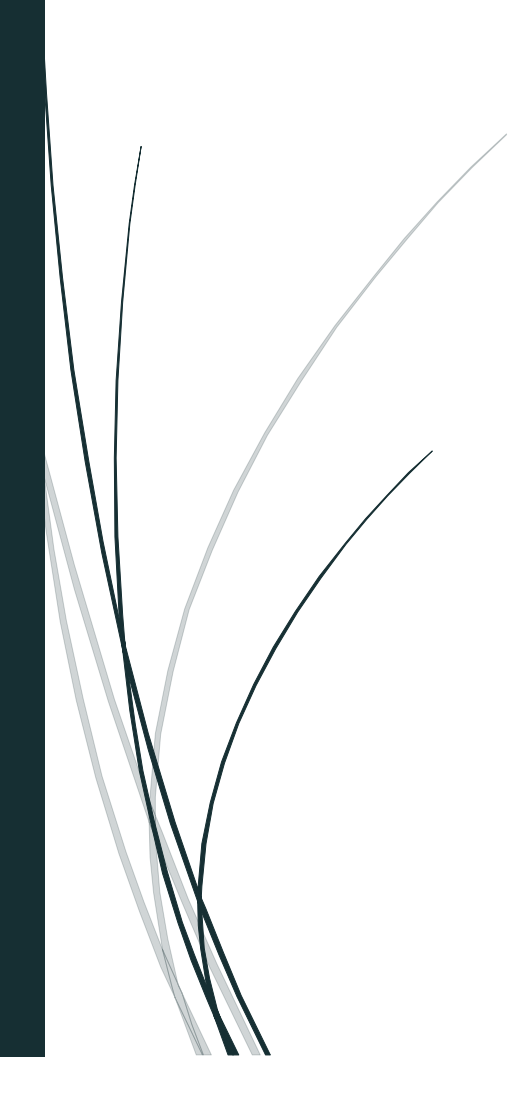

## **คู่มือการใช้งาน ระบบ E – Service**

## **ของเทศบาลตำบลโนนสะอาด**

ขั้นตอนการใช้งานระบบ E – Services

1.เข้าเว็บไซต์เทศบาลตำบลโนนสะอาด <https://nonsaat.go.th/index.php>

2.คลิกเลือก E – Services <https://nonsaat.go.th/eservice.php>

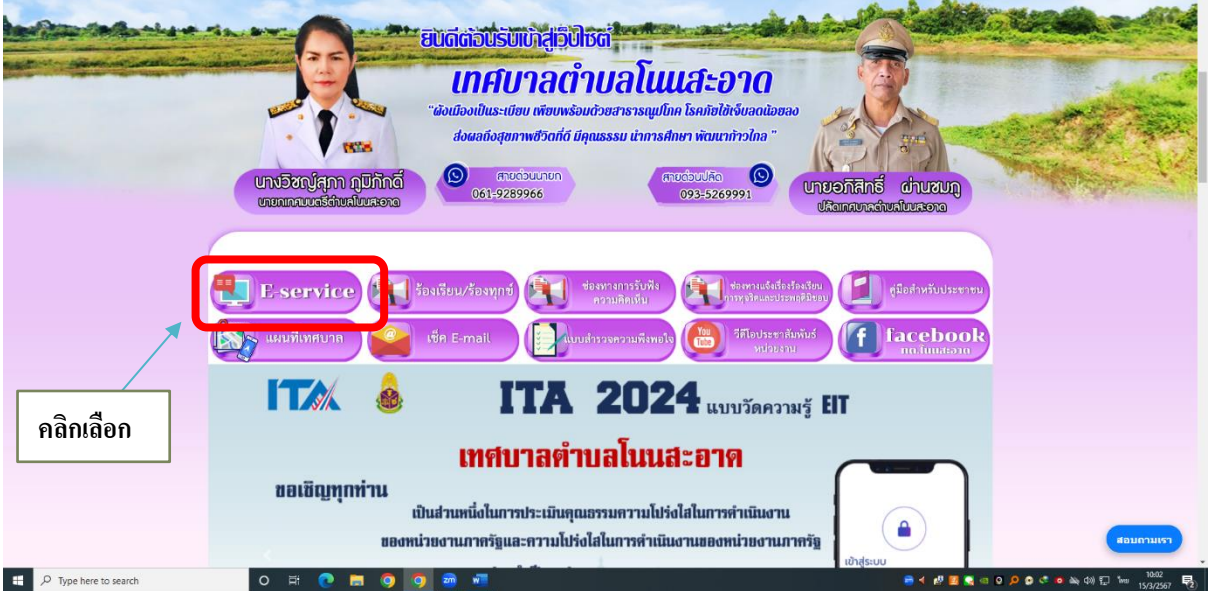

3.เข้าสู่หน้าบริการ E – Service มีทั้งหมด 21 รายการ คลิกเลือกรายการที่ท่านต้องการติดต่อบริการ

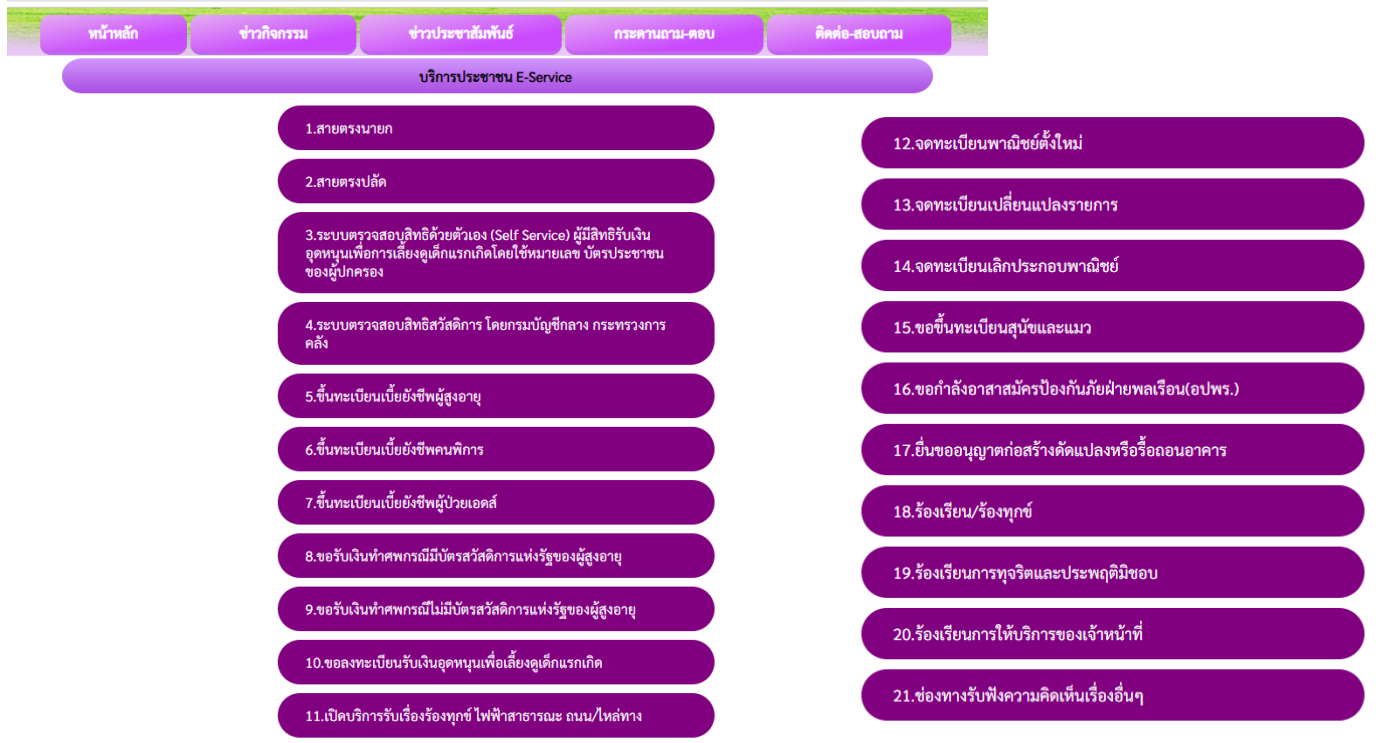

- 4. กรอกข้อมูลให้ครบให้แต่ละช่อง
- 4.1 รายการติดต่อเรื่อง
	- ให้คลิกเลือกรายการที่ท่านต้องการติดต่อ

รายการติดต่อ

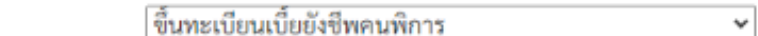

- 4.2 ข้อมูลทั่วไปกรอกให้ครบ
	- ใส่ชื่อ-นาสกุล /อายุ /วัน/เดือน/ปีเกิด /หมายเลขประจำตัวบัตร 4 ตัวท้าย /ที่อยู่ / E-mail

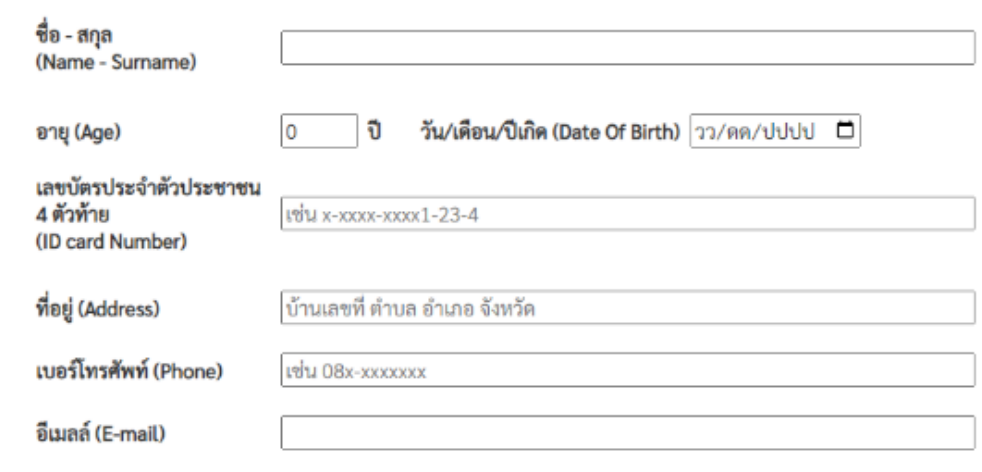

- 4.3 เรื่องที่ต้องการติดต่อ
	- ใส่เรื่องที่ท่านมีความประสงค์ให้หน่วยงานดำเนินการใด
		- เรื่องที่ต้องการติดต่อ

โระบเรื่องที่ท่านต้องการติดต่อ

## 4.4 รายละเอียดเพิ่มเติม

- ให้ท่านใส่รายละเอียดพอสังเขปพร้อมแนบไฟล์(ถ้ามี)
- เลือกไฟล์ที่ท่านมีใส่ในช่อง

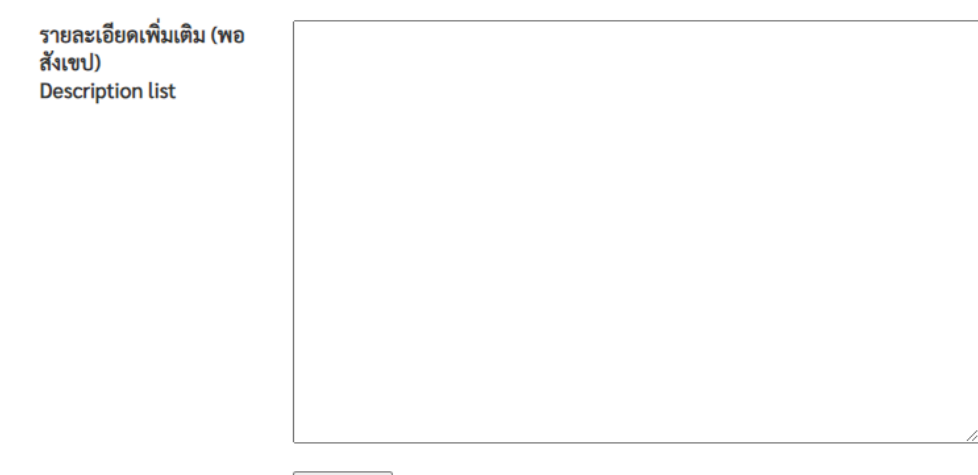

4.5 วันที่ทำการบันทึก

- ใส่วันที่ที่ท่านกรอกข้อมูล

วันที่ทำการบันทึก

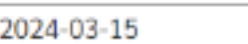

4.6 ต้องกรอกตัวเลข 4 ตัว ที่ปรากฎในช่องสี่เหลี่ยม

- กดตกลง เป็นการเสร็จสิ้นการลงทะเบียน ระบบส่งข้อมูลให้ทางเจ้าหน้าที่เทศบาล จะทำการติดต่อ ประสานงานโดยเร็ว

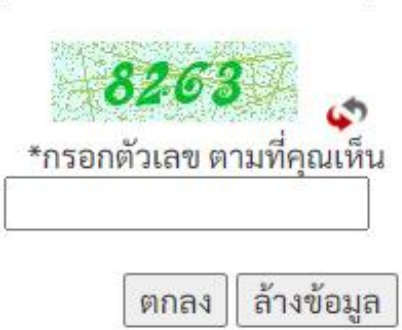